# **Quick Install Guide**

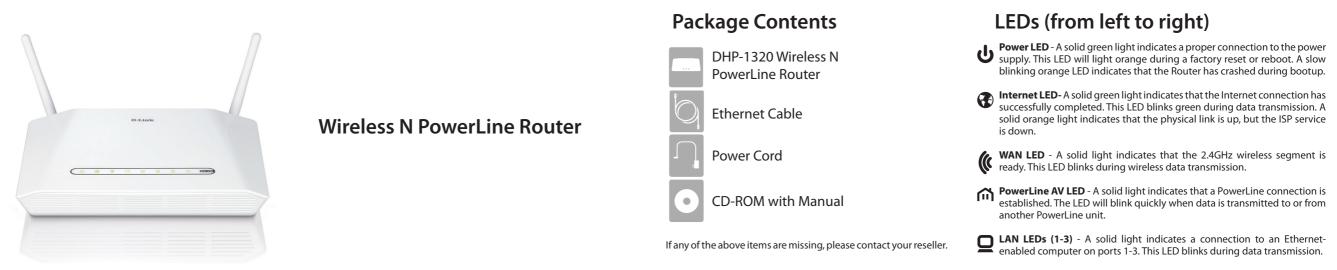

**DHP-1320** 

+ USB LED - Insert a USB flash drive with WCN information. The LED will blink 3 times if it successfully transfers the wireless settings.

Start Here

**D-Link** 

### **Start Here**

### **Before You Begin**

- 1. When running the Setup Wizard from the D-Link CD, make sure the computer you are running the CD from is connected to the Internet and online or the wizard will not work. If you have disconnected any hardware, re-connect your computer back to the modem and make sure you are online.
- 2. You can only use the Ethernet port on your modem. If you are using a USB connection, then you must turn off your modem, disconnect the USB cable and connect an Ethernet cable to the Internet port on the router, and then turn the modem back on. In some cases, you may need to call your ISP to change connection types (USB to Ethernet).
- 3. If you have DSL and are connecting via PPPoE, make sure you disable or uninstall any PPPoE software such as WinPoet, Broadjump, or Enternet 300 from your computer or you will not be able to connect to the Internet.
- 4. A minimum of two PowerLine AV devices are required to create a Powerline network.
- 5. Use Router Mode if you are replacing an existing router or want to share an Internet connection with multiple Ethernet, wireless, and PowerLine clients; or use Access Point (AP) Mode if you want to connect wireless clients (such as laptops, tablets, smartphones, and media players) to your wired network (via a router or switch).

### **Start Here**

### **Insert the provided CD**

into the CD-ROM drive on a computer that is online and click Install Router to start the Quick Router Setup Wizard.

Note: If you do not want to use the wizard, lost your CD, or are running Mac or Linux, you will need to use one of the Manual Setup procedures below.

## Manual Setup (Router Mode)

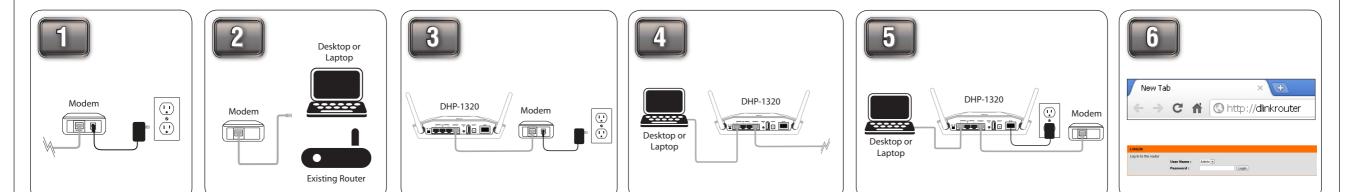

to your cable or DSL broadband modem.

Position your router close to your modem and a computer. Make sure the selector on the back of the router is set to RT.

Turn off and unplug the power Unplug the Ethernet cable from your existing router or computer that is connected to your modem.

Then, plug it into the yellow port labeled **INTERNET** on the back of the DHP-1320 router.

Plug an Ethernet cable into the blue port labeled 1 on the back of your DHP-1320 router and the other end into your computer.

Reconnect the power adapter to your cable or DSL broadband modem. Connect the power adapter into the power port on the back of the DHP-1320 router and then plug it into a power outlet. Press the power button and verify that the power LED is lit. Please wait about 1 minute before continuing to Step 6.

Open a web browser and enter http://dlinkrouter or http://192.168.0.1.

Select **Admin** and leave the password box blank. Click Log In to continue the setup and follow the Setup Wizard.

### Manual Setup (AP Mode)

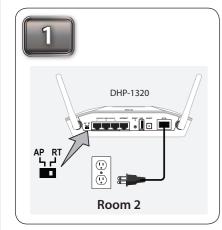

Place the DHP-1320 in a different area of your home. Next, move the switch to "AP". Connect the power cord into the power receptor. Then, plug into a wall outlet and turn on the device.

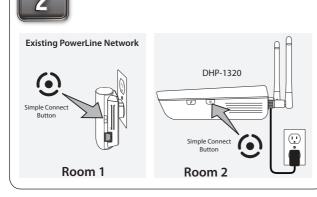

To secure your network, press the Simple Connect button for 2 seconds on the DHP-1320. The Power LED will start to blink. Then, within 2 minutes, press the Simple Connect button on the adapter for 2 seconds. Verify if the PowerLine AV LED is on.

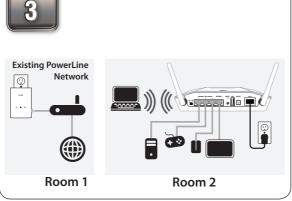

Connect one end of the Ethernet cable to the back of the DHP-1320 and attach the other end of the Ethernet cable to a PC, game console, NAS or TV.

| New Tab                                                            | ×                       |
|--------------------------------------------------------------------|-------------------------|
| ← ⇒ C fi                                                           | Shttp://dlinkrouterWXYZ |
|                                                                    |                         |
| LOGIN<br>Log in to the Access Point :<br>User Name :<br>Password : | Admin 2                 |
|                                                                    |                         |

Open a web browser and enter http://dlinkrouterWXYZ (WXYZ: four digit suffix of the PLC MAC Address) in the address field.

Select Admin for the user name and leave the password blank. Click Log In.

Click the Wireless Connection Setup Wizard button to run the wizard. Follow the on-screen instructions to configure your wireless settings

## **PowerLine Network Security (All Modes)**

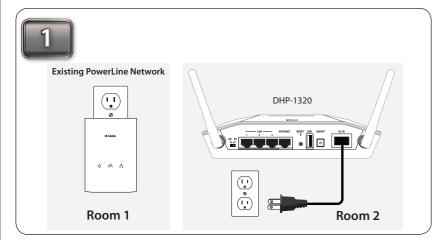

Plug one PowerLine AV adapter into an AC wall outlet. Verify that the Power LED is lit. If not, insert into another outlet. Now plug the DHP-1320 power chord into an AC wall outlet. Verify the Power LED is lit.

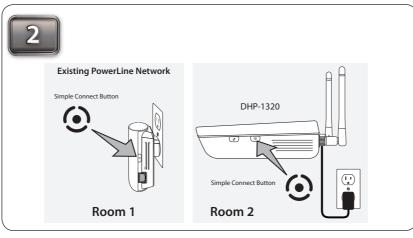

To secure your network, press the Simple Connect button for 2 seconds on one of the adapters. The Power LED will start to blink. Then, within 2 minutes, press the Simple Connect button on the DHP-1320 for 2 seconds.

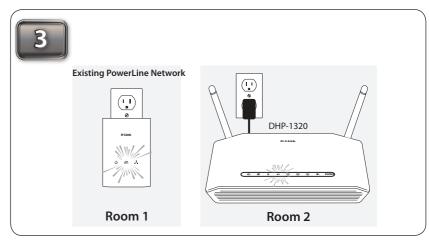

Verify that the PowerLine LED is lit on both the router and the adapter. This indicates that your PowerLine devices are properly connected to each other. If the PowerLine LED is not lit, connect the adapter(s) in different outlets and repeat Step 2.

#### **Technical Support**

U.S. and Canadian customers can contact D-Link technical support through our web site or by phone. You can find software updates and user documentation on the D-Link website as well as frequently asked questions and answers to technical issues.

Before you contact technical support, please have the following ready:

• Model number of the product (e.g. DHP-1320)

- Hardware Revision (located on the label on the bottom of the product (e.g. rev A1))
- Serial Number (s/n number located on the label on the bottom of the product).

United States Telephone: (877) 453-5465 Internet: http://support.dlink.com

Telephone: (800) 361-5265

Internet: http://support.dlink.ca

Canada

©2011 D-Link Corporation/D-Link Systems, Inc. All rights reserved. D-Link and the D-Link logo are registered trademarks of D-Link Corporation or its subsidiaries in the United States and/or other countries. Other trademarks or registered trademarks are the property of their respective owners.

Maximum wireless signal rate derived from IEEE Standard 802.11g and 802.11n specifications. Actual data throughput will vary. Network conditions and environmental factors, including volume of network traffic, building materials and construction, and network overhead, lower actual data throughput rate. Environmental conditions will adversely affect wireless signal range.

Product specifications, size and shape are subject to change without notice, and actual product appearance may differ from that depicted on the package. Visit dlink.com (US) or dlink.ca (Canada) for more details.